## Disabling and enabling smart card

User smart card can be disabled in the system for a certain period of time and then enabled again. This could be done, for instance, during the employee in question leave.

 $\bf{C}$  When a smart card is disabled, the system can revoke all the certificates stored on it. To do so, activate the [Revoke certificates at card revoking/disabling](https://guides.axidian.com/display/ICMDOCS/Templates) option in certificate template properties of the smart card usage policy. The certificates shall be revoked with **Certificate hold** mark. To enable the certificates again, enable the smart card.

To disable a smart card, proceed as follows:

- 1. Switch to **Users** tab and search for the user.
- 2. Switch to the User card by clicking his or her username in the search results.
- 3. Select the necessary card and open its data.
- 4. Click **Disable**.

 $\overline{\mathbf{0}}$  Disabling and enabling of a card by operator is performed without connecting the smart cart to a workstation.

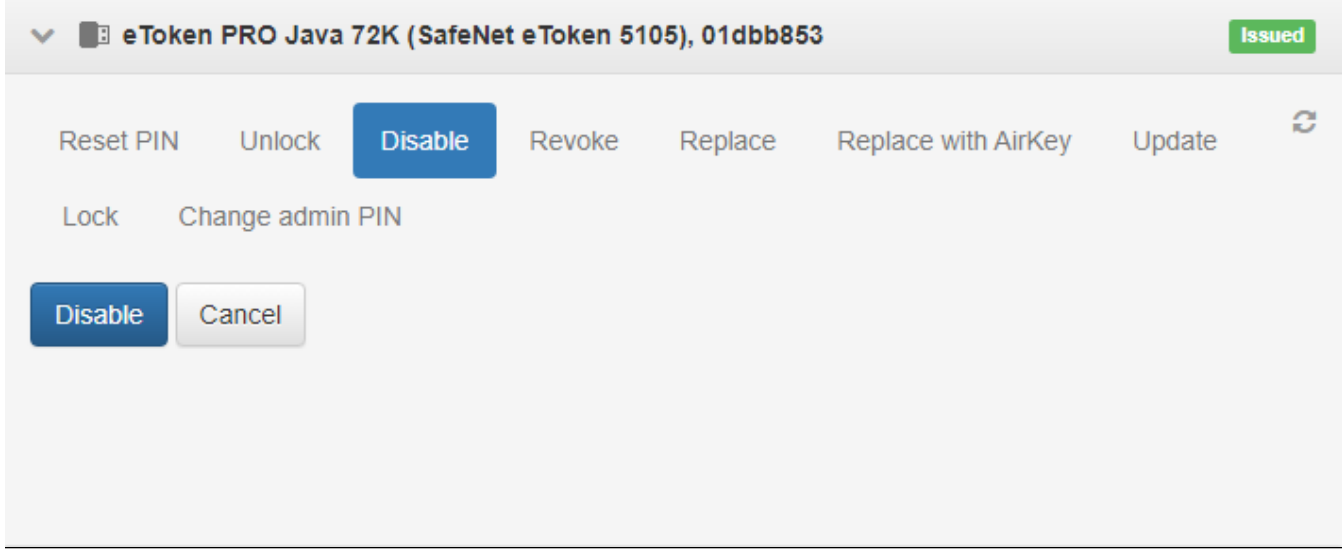

If attempted to use the disabled smart card for authentication, the user receives a notification of that their certificates are revoked. To activate a user smart card, proceed as follows:

- 1. Switch to **Users** tab and search for the user.
- 2. Switch to the **User card** by clicking his or her username in the search results.
- 3. Select the necessary card and open its data.
- 4. Click **Enable**.

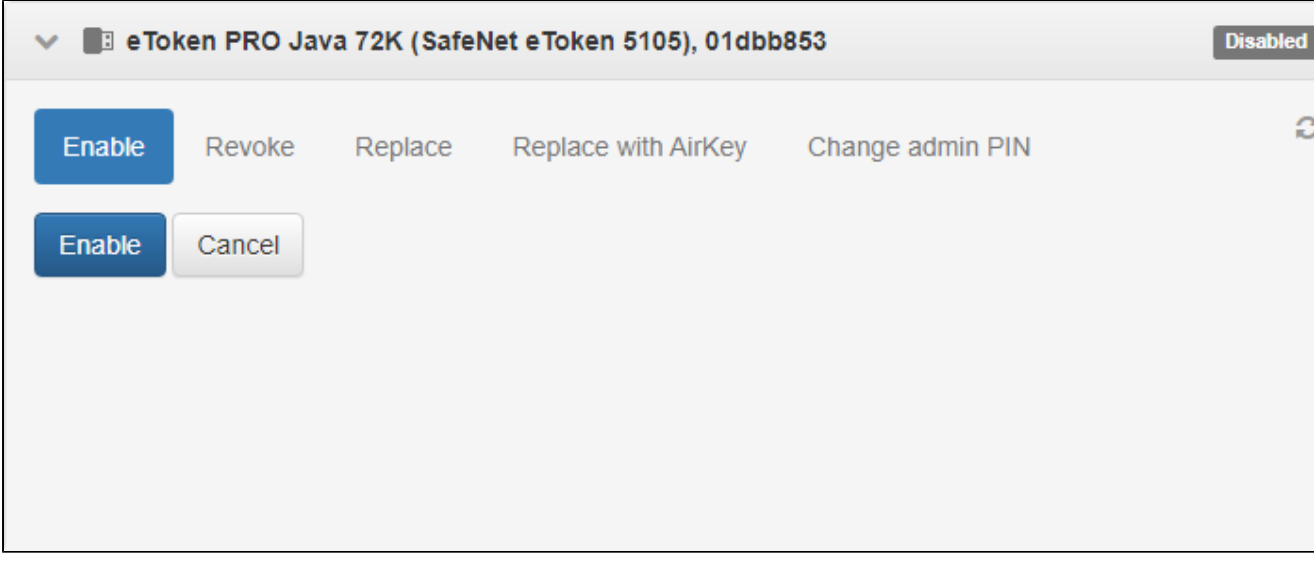